# **Prawo Sneliusa**

Cel ćwiczenia

Celem ćwiczenia jest zbadanie prawa załamania światła czyli zależności pomiędzy kątem padania i kątem załamania promienia świetlnego przy przechodzeniu przez powierzchnię oddzielającą dwa ośrodki, w których fala rozchodzi się z różnymi prędkościami.

## **Wstep**

Jedną z najważniejszych zasad optyki falowej jest zasada Huyghensa, mówiąca że każdy punkt do którego dociera fala staje się źródłem nowej fali kulistej wyjaśnia wiele obserwowanych zjawisk fizycznych. Wyjaśnia dlaczego światło porusza się po liniach prostych, dlaczego kąt odbicia promieniowania od powierzchni równy jest kątowi padania oraz jak zmienia się kierunek propagacji wiązki światła po przejściu do innego ośrodka. Zastosujemy tę zasadę do wyznaczenia tej ostatniej zależności. Jako pierwszy, prawidłowe wyjaśnienie tego zjawiska podał holenderski badacz [Willebrord Snell](http://pl.wikipedia.org/wiki/Willebrord_Snell) zwany także Snelliusem, stąd prawo załamania światła nosi też nazwę prawa Sneliusa.

Rozpatrzmy falę światła padającą pod kątem *α* do normalnej do powierzchni oddzielającej dwa ośrodki, w których prędkości rozchodzenia się fali są różne (rys.1). Niech *V*<sup>1</sup> będzie prędkością fali w ośrodku pierwszym, zaś *V*<sup>2</sup> prędkością fali w ośrodku drugim.

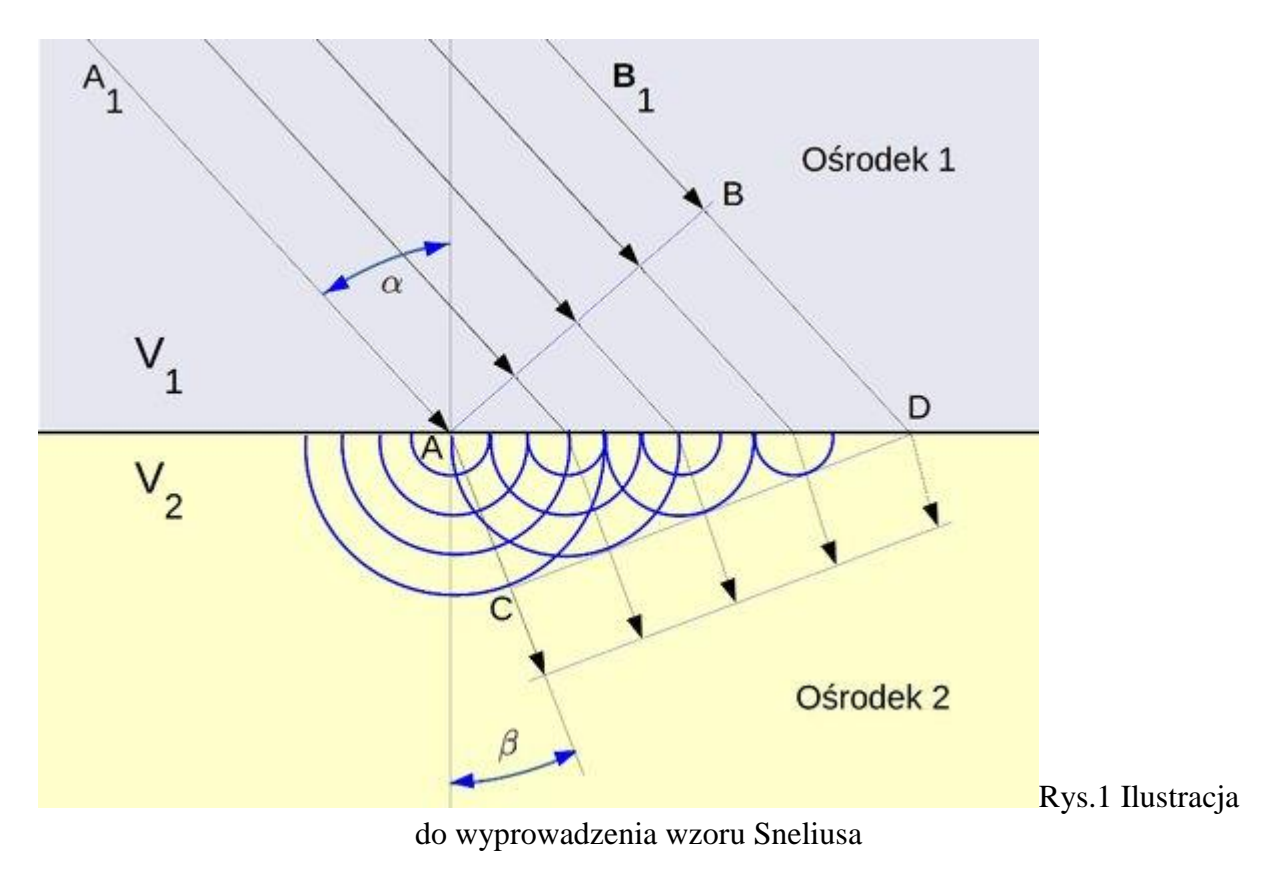

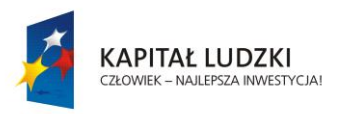

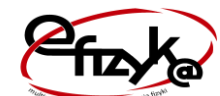

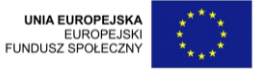

W chwili kiedy promień *A*1−*A* dochodzi do powierzchni oddzielającej oba ośrodki w punkcie *A* promieniowi *B*1−*B* pozostaje do pokonania droga *BD*. Wymaga to czasu *T*=*BD*/*V*1. Kiedy promień B1 dotrze do powierzchni, promień A1 przebędzie drogę *AC*=*TV*2. Z geometrycznych zależności otrzymujemy: kąt BAD = *α*, kąt ADC=*β* oraz *BD*=*ADsinα* i *AC*=*ADsinβ* skąd (1)

$$
BDAC=sin\alpha sin\beta=V_1V_2
$$

Wprowadzając definicję względnego współczynnika załamania przy przejściu promieniowania z ośrodka pierwszego do drugiego (*n*<sup>21</sup>) jako stosunek prędkości fal w obu ośrodkach otrzymujemy:

(2)

$$
\sin\alpha \sin\beta = V_1 V_2 = n21
$$

Jeśli ośrodkiem pierwszym jest próżnia, zaś drugim jest ośrodek w którym światło rozchodzi się z prędkością *V* wówczas prędkość  $V = c = 299\,792\,458\,\text{m/s}$ ,  $V = V$ , zaś  $cV = n$ nazywamy bezwzględnym współczynnikiem załamania ośrodka. Zgodnie z powyższą definicją współczynnik załamania w próżni wynosi 1 (podobnie dla powietrza n=1,0003).

Podstawiając do wzoru 2) względne współczynniki załamania otrzymujemy prawo Sneliusa w postaci:

(3)

$$
sin\alpha sin\beta = V_1 V_2 = n2n1 = n21
$$

Ciekawym przypadkiem jest sytuacja w której światło przechodzi z ośrodka gęstszego, o większym współczynniku załamania do ośrodka rzadszego. Rozpatrzmy przypadek kiedy drugim ośrodkiem jest próżnia. Wówczas mamy:

*sinα*=*sinβn*

Ponieważ wartość sinusa nie może przekroczyć 1, to znaczy że nie jest możliwe przejście do próżni promieniowania padającego na powierzchnię pod kątem większym niż tak zwany kąt graniczny, który spełnia równanie:

(4)

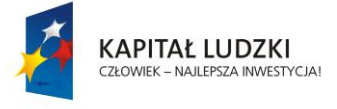

1*n*=*sinαgran*

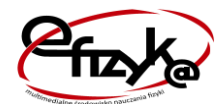

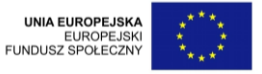

Jeśli kąt padania jest większy od kąta granicznego zachodzi wówczas tak zwane całkowite wewnętrzne odbicie. Zjawisko to wykorzystywane jest w technice światłowodowej, gdzie promieniowanie propaguje się na duże odległości ze znikomymi stratami.

#### Opis układu pomiarowego

Układ pomiarowy składa się z laserowego źródła światła, przeciętego na pół krążka z badanego przezroczystego materiału. Pół krążek umieszczony jest na ruchomym, sterowanym za pomocą sterownika obrotowym stoliczku. Na stoliczku umieszczona jest też tarcza z podziałką kątową umożliwiającą odczyt kąta padania, kąta odbicia i załamania wiązki. Bieg promieni oraz tarcza z podziałką widoczne są na ekranie monitora dzięki kamerze internetowej umieszczonej nad układem.

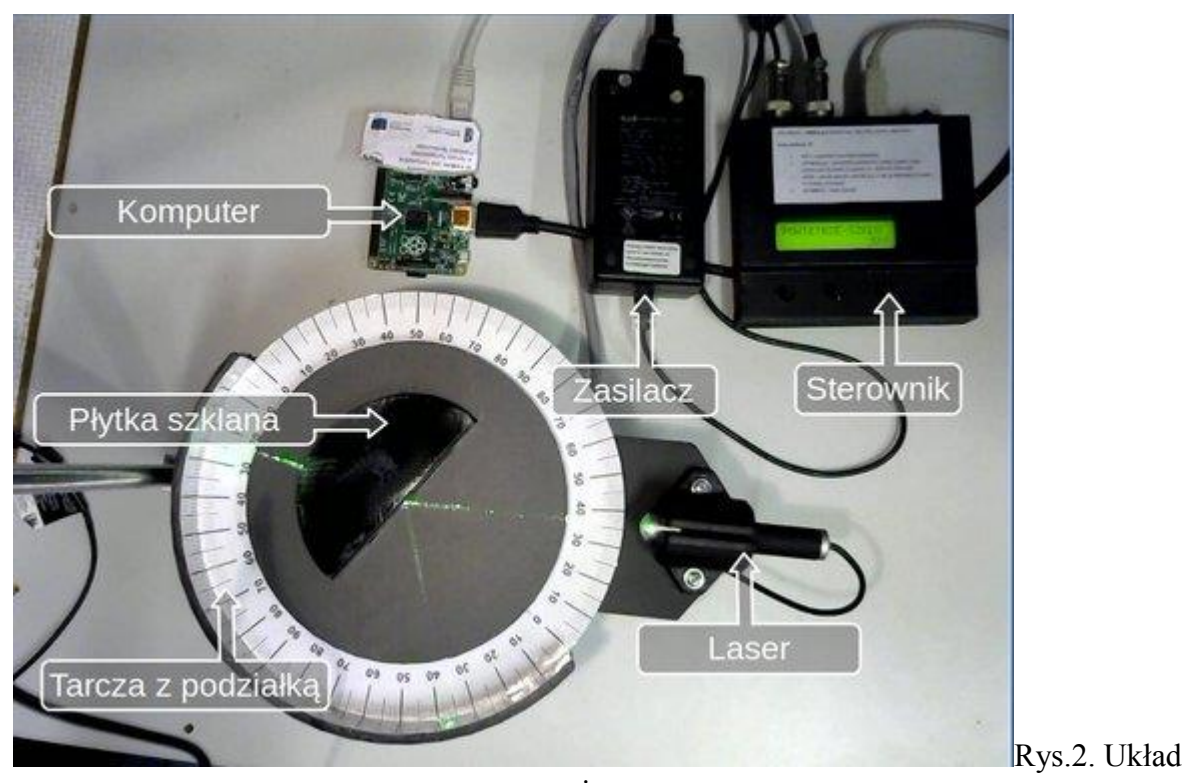

Fotografię układu pomiarowego przedstawia rysunek 2.

pomiarowy

### Wykonanie ćwiczenia

Po zalogowaniu się do Laboratorium przyciskiem **Podłącz** przyciskiem **Start** uruchamiamy auto kalibrację układu pomiarowego. Komputer sterujący ustawia kąt zerowy, potem 180*o*.

Po skalibrowaniu system gotowy jest do pracy. Teraz wybieramy kąt padania wiązki, który zostanie ustawiony po wpisaniu wartości w okienku **Kąt padania**. Po włączeniu lasera przyciskiem **Laser** obserwujemy bieg wiązki i korzystając z obrazu z kamery internetowej, na tarczy z podziałką dokonujemy odczytu kąta załamania wiązki laserowej. Wartość tę wpisujemy w okienku **Kąt załamania**. Po wpisaniu odczytanej wartości kąta zatwierdzamy

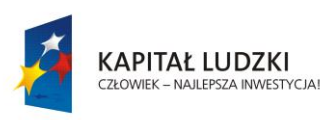

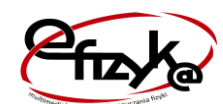

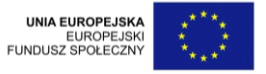

rezultat przyciskając przycisk **ZATWIERDŹ.** Na ekranie monitora będzie tworzył się wykres wpisanej wartości kąta w funkcji kąta padania. Kolejna zmiana kąta padania powinna nastąpić po narysowaniu zatwierdzonego rezultatu na wykresie (wcześniejsza zmiana kąta padania może spowodować błędne umieszczenie ostatniego punktu pomiarowego na wykresie!). Pomiary można wykonywać zarówno dla wiązki padającej na powierzchnie rozdziału z ośrodka rzadszego (powietrza) jak też wychodzącej z ośrodka gęstszego (płytki). W tym drugim przypadku możemy bezpośrednio wyznaczyć kąt graniczny. W dowolnej chwili można przerwać pomiar, zapisać dane na dysku, zmienić parametry i ponownie uruchomić pomiary. Zapisu wyników na dysku komputera dokonujemy naciskając przycisk **Zapisz** i podając nazwę zbioru.

#### Opracowanie wyników

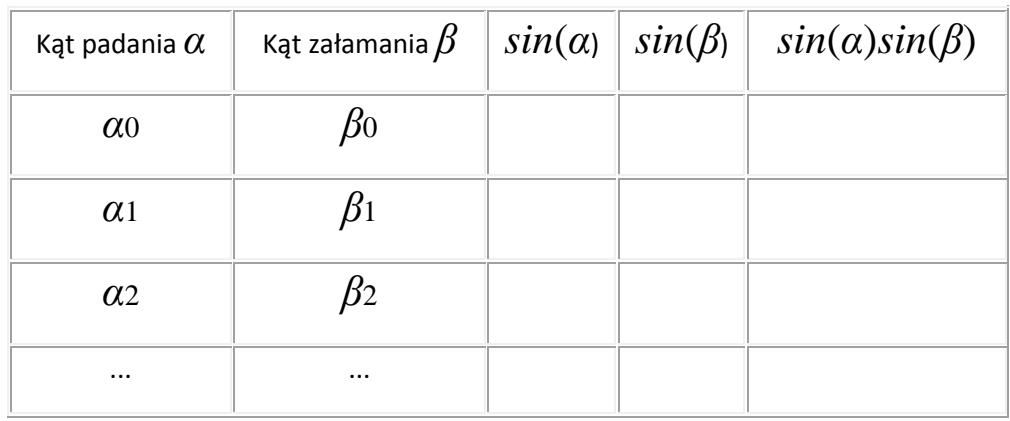

Zapisane wyniki pomiarów przenosimy do tabelki:

Ostatnia kolumna tabelki to współczynnik załamania badanego materiału (wzór 3). Tworzymy wykres XY, gdzie za X podstawiamy wartości z trzeciej kolumny (*sin*(*α*)), zaś za Y podstawiamy wartości z kolumny czwartej (*sin*(*β*)). Każdy punkt rysujemy z niepewnością pomiarową Δ*X* oraz Δ*Y*. Niepewność Δ*X* możemy oszacować jako Δ*αcos*(*α*), zaś Δ*Y* jako Δ*βcos*(*β*). Dla kątów padania możemy przyjąć Δ*α*=1*O*, zaś dla kątów załamania w zakresie kątów 0*O*−80*<sup>O</sup>* wiązka światła jest skolimowana i wyraźna - przyjmujemy Δ*β*=1*O*. Dla większych kątów załamania plamka zaczyna się rozmywać przyjmujemy Δ*β*=2*O*. Jeśli w granicach niepewności pomiarowych punkty na wykresie tworzą linię prostą to oznacza że prawo Sneliusa jest prawdziwe w badanym zakresie kątów. Tangens kąta nachylenia tej prostej jest współczynnikiem załamania. Możemy go także wyznaczyć jako średnią wartości z ostatniej kolumny.

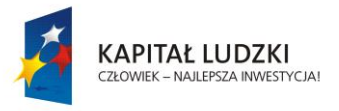

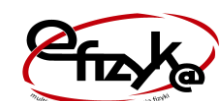

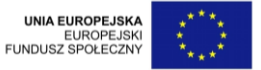